## 04. Edytor pozycji publikacji

Publikacja grupowa może zawierać inne publikacje które są uporządkowane przez redaktora. Publikacje wyświetlane są na stronach WWW zgodnie z kolejnością wyspecyfikowaną przez redaktora. Domyślnie, nowa publikacja umieszczona jest na ostatniej pozycji. Przy użyciu edytora pozycji publikacji ([rysun](#page-0-0) [ek poniżej](#page-0-0)) możliwa jest manipulacja pozycjami publikacji w publikacji grupowej.

<span id="page-0-0"></span>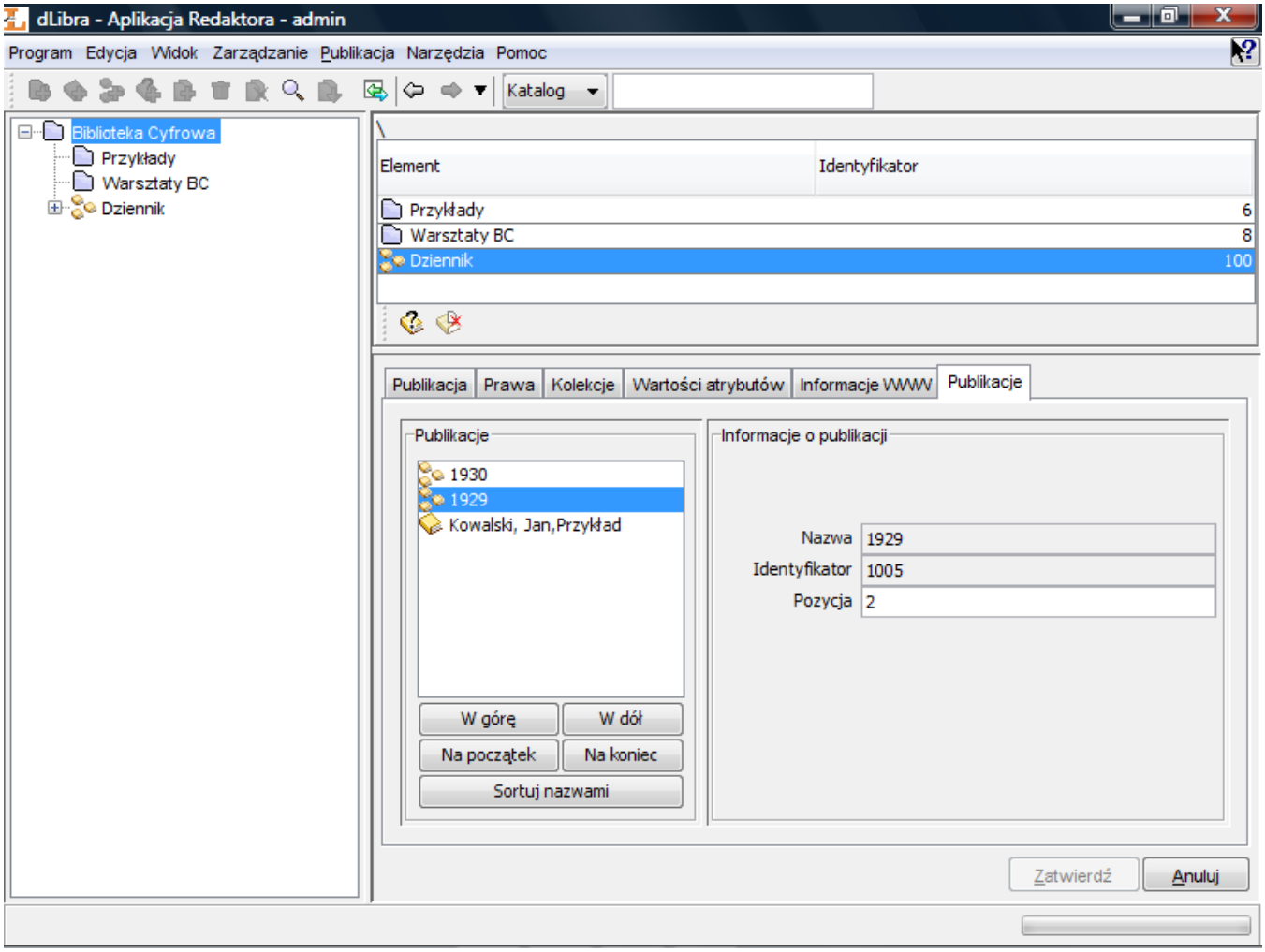

Edytor pozycji publikacji

Używając przycisków W górę, W dół, Na początek lub Na koniec na panelu Publikacje użytkownik może zmienić pozycję wybranej publikacji. Podstawowe informacje o wybranej publikacji znajdują się na panelu Informacje o publikacji. Pole Pozycja nie tylko wyświetla aktualną pozycję wybranej publikacji, ale też pozwala szybko przesunąć publikację na dowolną pozycję, co może być szczególnie wygodne w przypadku dużej liczby zgrupowanych publikacji. Wystarczy wprowadzić żądaną pozycję w polu tekstowym i wcisnąć klawisz enter. Przycisk Sortuj nazwami pozwala na uporządkowanie wszystkich publikacji w kolejności alfabetycznej względem nazw.